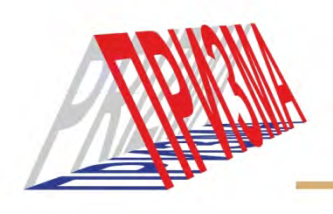

# **РАБОТА С САЙТОМ 3HAKOMCTB**

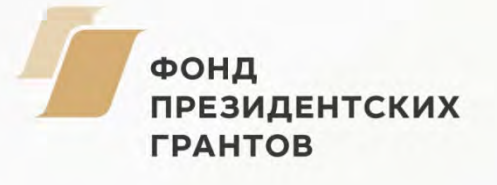

## *Работа с сайтом знакомств:*

#### **1) Регистрация нового пользователя.**

- вводим в адресную строку или поисковую систему адрес сайта [http://klub.com.ru](http://klub.com.ru/)

- выбираем и нажимаем на кнопку, расположенную в центре домашней

## (HOME) страницы сайта Регистрация пользователя.

- Заполняем все пустые поля- (Имя, Логин, Пароль, Адрес электронной

почты. (Если у Вас нет адреса, то перед работой с сайтом знакомств Вам необходимо создать электронную почту, воспользовавшись одним из хостингов – Mail.ru, Яндекс, Gmail.ru и т. д.)

После нажатия кнопки **сохранить**, вы получите на e-meil письмо с ссылкой, необходимой для активации созданной Вами учетной записи. А также логином и паролем для входа на сайт в дальнейшем.

### **2) Вход на сайт.**

- вводим в адресную строку или поисковую систему адрес сайта [http://klub.com.ru](http://klub.com.ru/)

- Слева расположены поля для ввода логина и пароля. Вводим данные.

- В открывшемся поле нажимаем на кнопку, расположенную в правом верхнем

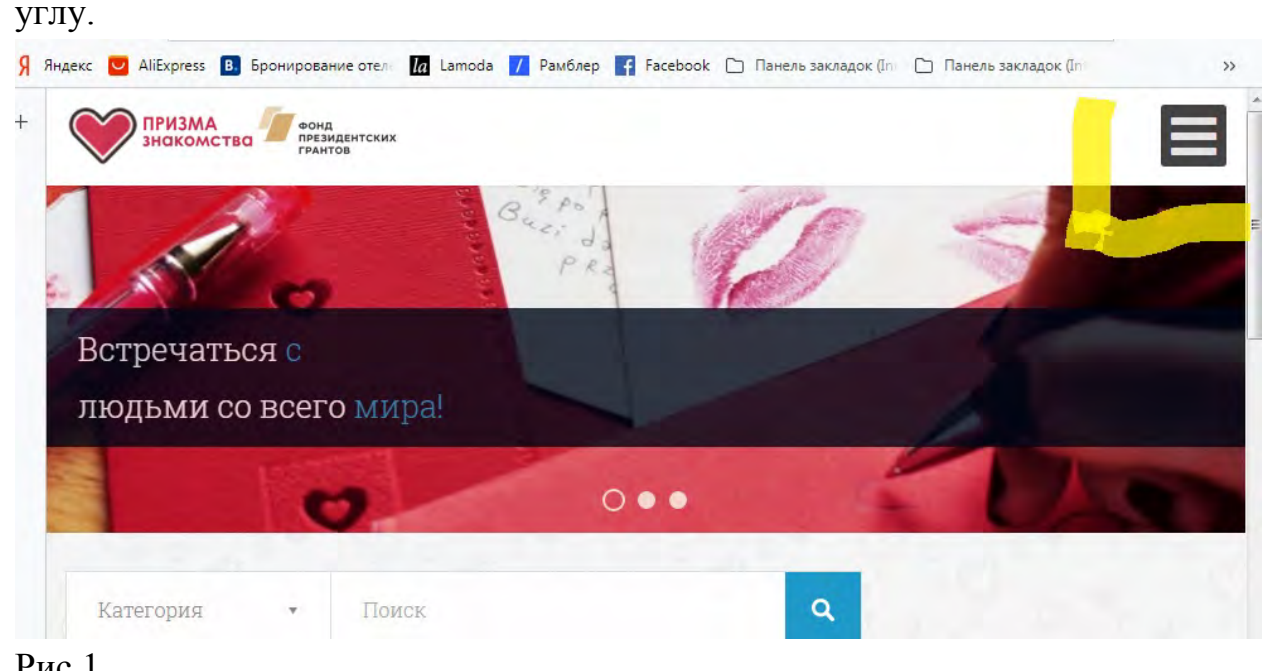

Рис.1

- В выпавшем списке выбираем строки в следующем порядке: **Объявления/ Пожалуйста, войдите** и заполняем все поля нового объявления. Нажимаем кнопку **сохранить.**

\* В данном разделе необходимо приложить фото. Если Вы не желаете визуализировать себя на сайте, можете предварительно скачать любую картинку из интернета и поставить ее. Есть возможность направить реальное фото в личном сообщении понравившемуся человеку в дальнейшем.

Ваше объявление будет опубликовано на сайте и доступно для просмотра всем пользователям сайта.

## **3) Переходим к поиску.**

- Нажимаем на кнопку, расположенную в правом верхнем углу, как показано на рис.1
- Нажимаем: **Встретить кого-нибудь**, выбираем нужную категорию.
- На экране появятся объявления, подходящие под Ваш запрос.
- Выбираем понравившегося человека.
- Нажимаем кнопку: **ПОДРОБНЕЕ**. Просматриваем анкету. Если захотите написать выбранному представителю(нице) мужского/женского пола, нажимаем кнопку -**Связаться с рекламодателем** и воплощаем свою идею в жизнь (пишем сообщение).
- Сообщение будет направлено Вашей симпатии на электронную почту(e-mail), где будет указано само сообщения, а также сведения об отправителе, например, его электронная почта, на которую можно сразу направить ответное сообщение. Или прочитав, направить ответ на самом сайте, зная того, кому именно необходимо ответить( или заложив его анкету в закладки (заранее). Получатель просмотрит Ваш ответ так же по средствам электронной почты.

## ПРИЯТНОГО ОБЩЕНИЯ!!!

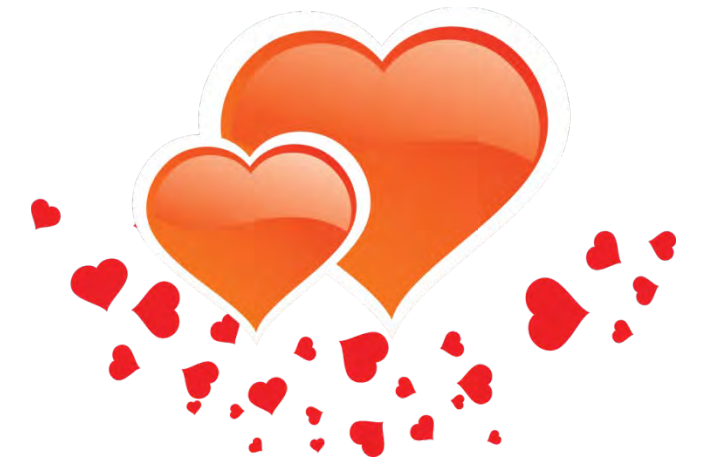